# **Notifications**

The **Notifications** menu informs you about important events in API Management and the API Developer Portal.

➀

The notifications can also be sent by by email. This feature must be enabled during the the setup of your **Scheer PAS** installation. Ask your **Scheer PAS** administrator for help.

#### Notifications are sent on the following occasions:

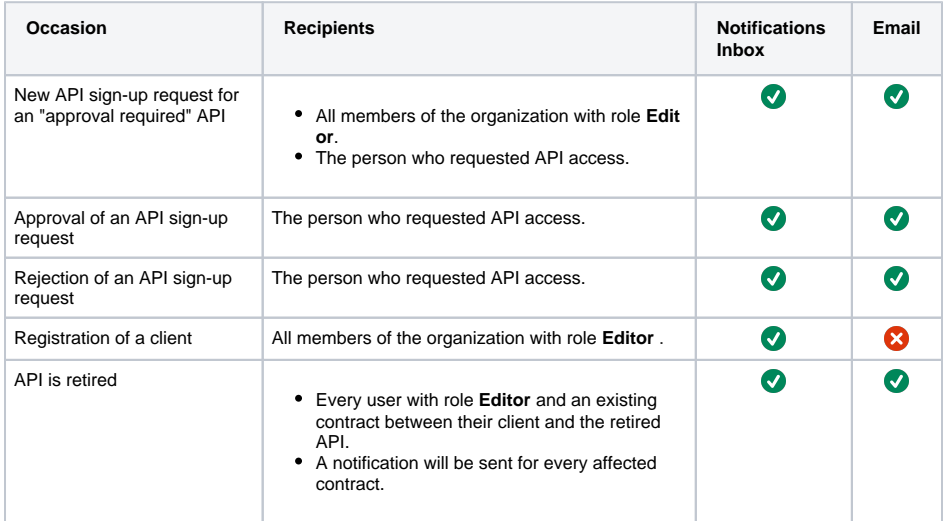

#### **On this Page:**

**•** Functionalities of the [Notification List](#page-0-0)

### **Related Pages:**

- [Developer Portal](https://doc.scheer-pas.com/display/APIMGMNT/Developer+Portal)
- [Contracts](https://doc.scheer-pas.com/display/APIMGMNT/Contracts) <sup>o</sup> Handling Approval

**[Requests](https://doc.scheer-pas.com/display/APIMGMNT/Handling+Approval+Requests)** 

Tab **My Notifications** is displayed directly in the main navigation bar of API Management. The number of unread notifications is also shown. Click the tab to open the notifications:

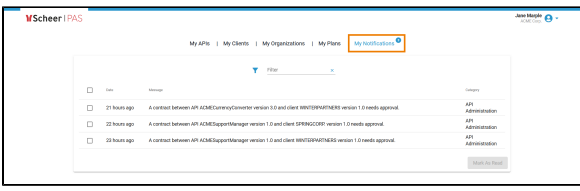

All notifications are displayed in a list. You can use the filter to search for specific messages:

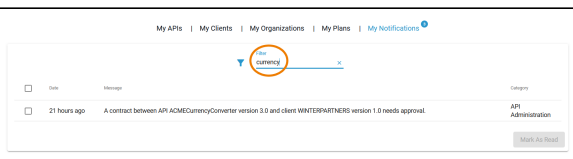

The notifications are also available in the API Developer Portal. In the API Developer Portal, you can select between different notification views (**Unread**, **Read**, **All**):

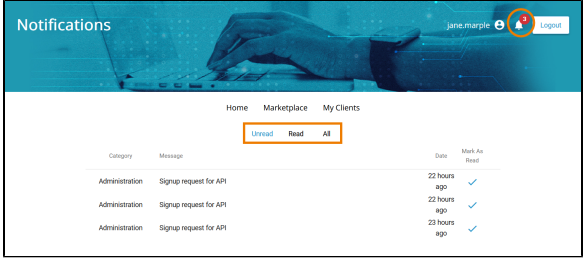

Use **Mark as Read** to send a notification from tab **Unread** to tab **Read**.

## <span id="page-0-0"></span>Functionalities of the Notification List

The notification list in API Management displays all unread messages, which makes it a task list for the administrator.

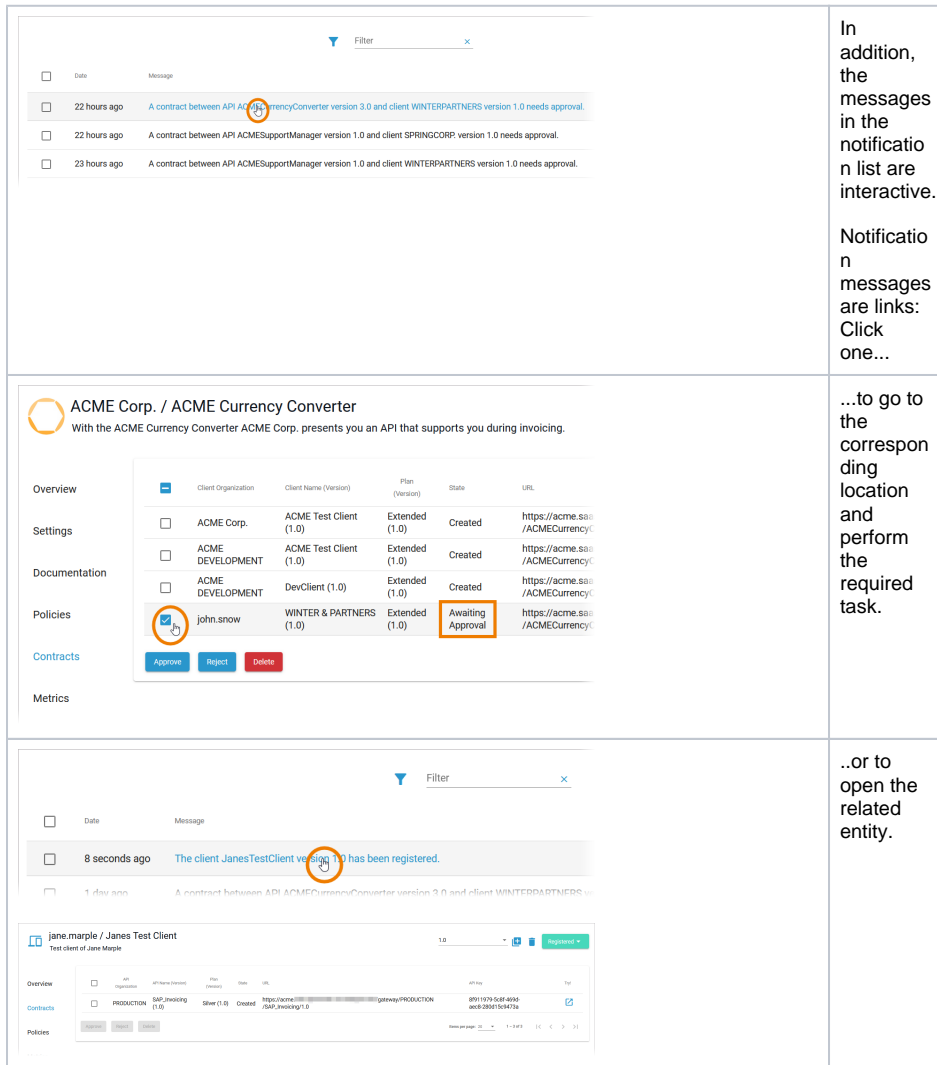